# Computational Vision U. Minn. Psy 5036 Daniel Kersten Lecture 5

GaborSKEDetection.nb

```
Signal-in-noise
   psychophysics demo
      Initialize
In[81] :=Off[General::spell1]
\ln[83] := z [p \quad ] :=Sqrt<sup>[2]</sup>
        InverseErf@1 - 2 pD;
      dprime@x_D :=
       N[-Sqrt{2} | z[x], 2];
```
**stdnoise = 1.0; ndist = NormalDistribution@0,** stdnoise  $\vert$ ; **size = 64; H\* image size \*L i = 0; pc = 0; numtrials = 10;**

Define test images

Basis set: Cartesian representation of Gabor functions:

In[41]:= **cgabor[x\_,y\_, fx\_, fy\_,s\_] :=**  $Exp[-(x^2 + y^2)/s^2]$  Cos[2 Pi **sgabor[x\_,y\_, fx\_, fy\_, s\_] :=**  $Exp[-(x^2 + y^2)/s^2]$  Sin[2 Pi

Various frequencies , vertical orientations, and fixed width  $vtheta = Table[i1 Pi/4, {i1, 4}]$ **vf = {1,1,2,4}; swidth = {.25,1,4};**

```
In[46]:= signal =
         Table|N@cgabor@x, y,
             \mathbf{v}f[1] Cos [vtheta[1]],
             \mathbf{v}f\left[\mathbf{1}\right] Sin\left[\mathbf{v}theta\left[\mathbf{1}\right],
             swidth [2] ],
           :x, -2, 2,
                             4
                         size - 1
                                   >,
           :y, -2, 2,
                             4
                         size - 1
                                   >F;
      Print@Max@signalD,
" "
,
         Min@signalD,
" "
,
         Dimensions [signal]];
      noise :=
         Table@RandomReal@ndistD,
           {size}, {size}0.997986
        -0.782989 {64, 64}In[49]:= ManipulateB
```
**signal2 = TableBcontrast \* N@cgabor@x, y, vf1 Cos@vtheta1D, vf1 Sin@vtheta1D, swidth2DD, :x, -2, 2, 4 size - 1 >, :y, -2, 2, 4 size - 1 >F; noises = noisecontrast \* noise;**

**ArrayPlot@signal2 + noises, Mesh Ø False,**  $PlothRange \rightarrow \{-1, 1\}$ **ColorFunction Ø** "GrayTones"], **88contrast, .5<, 0, 1<, 88noisecontrast, .03<,**

$$
0, .3\}, \{vf1, 1, 4\},
$$
  

$$
\{vtheta1, 0, Pi\},
$$
  

$$
\{swidth2, .25, 4\}
$$

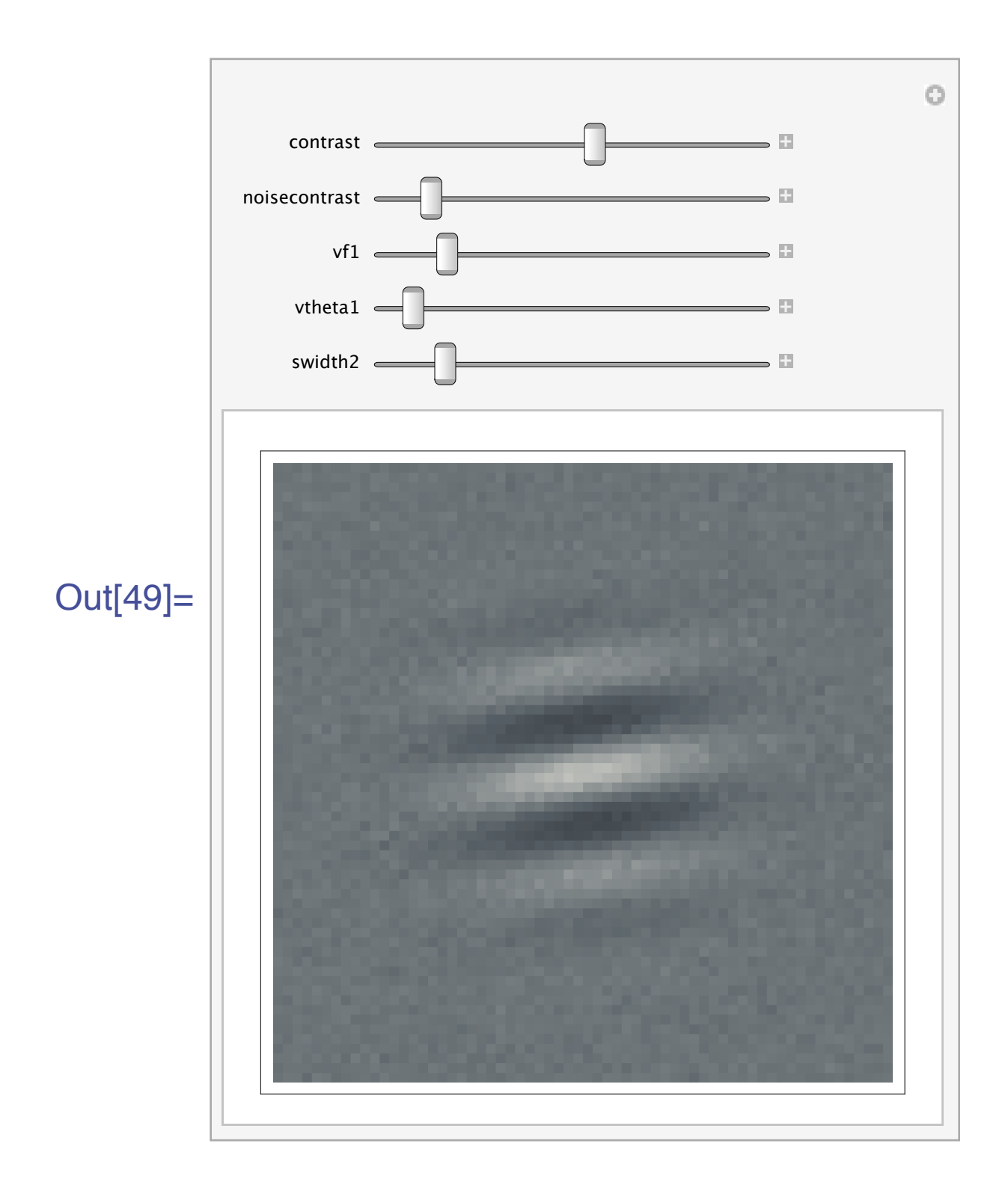

```
ln[50] =Manipulate [
       Plot [cgabor[x, 0,vf1 Cos [vtheta1],
          vf1 Sin[vtheta1],
          swidth2], \{x, -2, 2\},
        Frame \rightarrow False,PlotRange \rightarrow {-1, 1}],
       \{vf1, 1, 4\},\{vtheta1, 0, Pi\},\{swidth2, .25, 4\}]
```
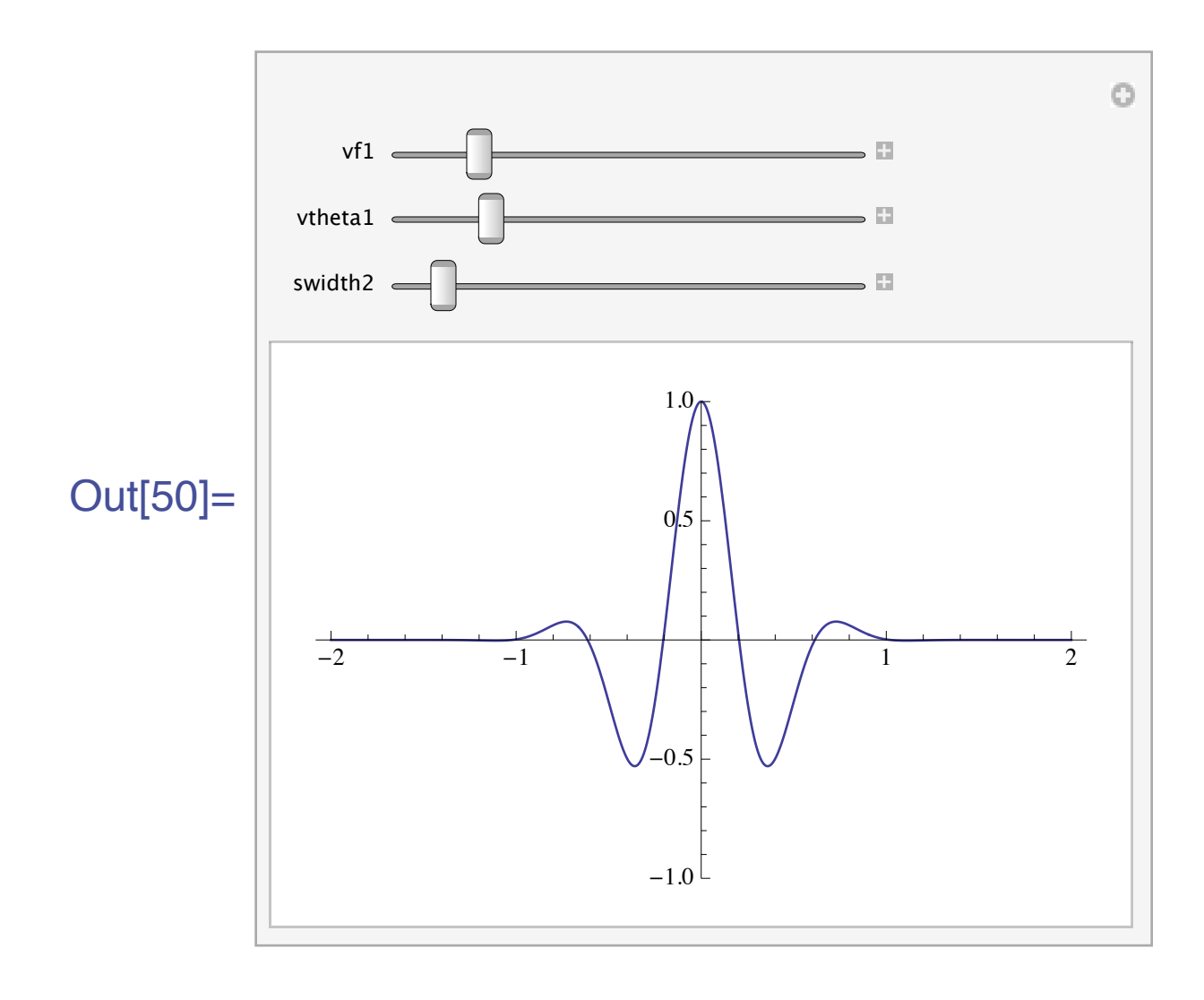

```
ln[62] = <b>blank</b> = <b>Table</b>[0.0,\{x, -2, 2, 4/(size-1)\},{y, -2, 2,}4 / (size - 1)}];
       gblank =
          ArrayPlot[blank,
           Mesh \rightarrow False,
           Frame \rightarrow False,PlotRange \rightarrow {-1, 1},
           ColorFunction \rightarrow"GrayTones"];
       \texttt{Hash} = \texttt{blank};
```

```
data =
  88"Was I Correct?"
,
    "Was Ideal
      Correct?"<<;
numtrials = 5;
H*Signal and noise
contrasts:*L
scon = 0.1;
H*scon =
 0.01 is closer to
  threshold.*L
```
**ncon = .15;**

## Put up stimulus window

```
\ln[69] =nb = CreateDocument
          Dynamic<sup>[flash],</sup>
          ShowCellBracket Ø False,
          WMindowSize \rightarrow {300, 300},
          WindowMargins \rightarrow88Automatic, 0<,
             8Automatic, 0<<,
          \text{WindowsElements} \rightarrow \{\}Background → Black,
          NotebookFileName \rightarrow"2AFC Pattern
               Detection"];
```
## Define a trial

In[70]:= **twoflashes := Module@8tempmean<, Table@whichflash = RandomInteger**<sup>[{0, 1}];</sup>  $If$  $[whichf$ *lash*  $= 1$ ,

**leftnumsample = ArrayPlot@ leftx = scon \* signal + ncon \* noise, Mesh Ø False,**  $Ploth$ **Range**  $\rightarrow$   $\{-1, 1\}$ , ColorFunction  $\rightarrow$ "GrayTones"]; **rightnumsample =** ArrayPlot<sup>[</sup> **rightx = ncon \* noise, Mesh Ø False,**  $Ploth$ **Range**  $\rightarrow$   $\{-1, 1\}$ ,  $\text{ColorFunction} \rightarrow$ "GrayTones"], **leftnumsample =** ArrayPlot<sup>[</sup> **leftx = ncon \* noise,**  $Mesh \rightarrow False$ ,  $Ploth$ **Range**  $\rightarrow$   $\{-1, 1\}$ ,

```
\text{ColorFunction} \rightarrow"GrayTones"];
rightnumsample =
 ArrayPlot@
  rightx =
    scon * signal +
     ncon * noise,
  Mesh Ø False,
  PlothRange \rightarrow \{-1, 1\},
  \text{ColorFunction} \rightarrow"GrayTones"]];
```

```
flash = leftnumsample;
Pause\lceil .25 \rceil;
flash = blank;
Pause\lceil .25 \rceil;
flash = rightnumsample;
Pause\lceil .25 \rceil;
flash = blank;
```
**myanswer =**

#### **ChoiceDialog@**

**"Signal on" ,**  ${\rm First}'' \rightarrow 1$ , " $\text{Second}'' \rightarrow 0$ ,  $WindowSize \rightarrow$ **8300, 80<, WindowMargins**  $\rightarrow$ **88Automatic, 0<, 8Automatic, 330<<D;**

 $If$  $\lceil$ myanswer  $==$ **whichflash, WasICorrect = 1, WasICorrect = 0];** 

**idealanswer = If@**  $F$ *latten* [leftx].  $F$ latten<sup>[</sup>signal] > **Flatten@rightxD.**

# $F$ latten<sup>[signal]</sup>,  $1, 0]$ ;

 $I$ **f** $[$ **idealanswer**  $=$ **whichflash, WasIdealCorrect = 1, WasIdealCorrect = 0];**  $data = Appendix$   $\delta$ **8WasICorrect,**  $WasIdealCorrect$  } ],

```
{numberials}} ] ;
```

```
D
```
Run a block of trials

In[71]:= **twoflashes**  $NotebookClose[nb]$ ;

# Take a look at the raw data

### In[73]:= **data êê TableForm**

#### Out[73]//TableForm=

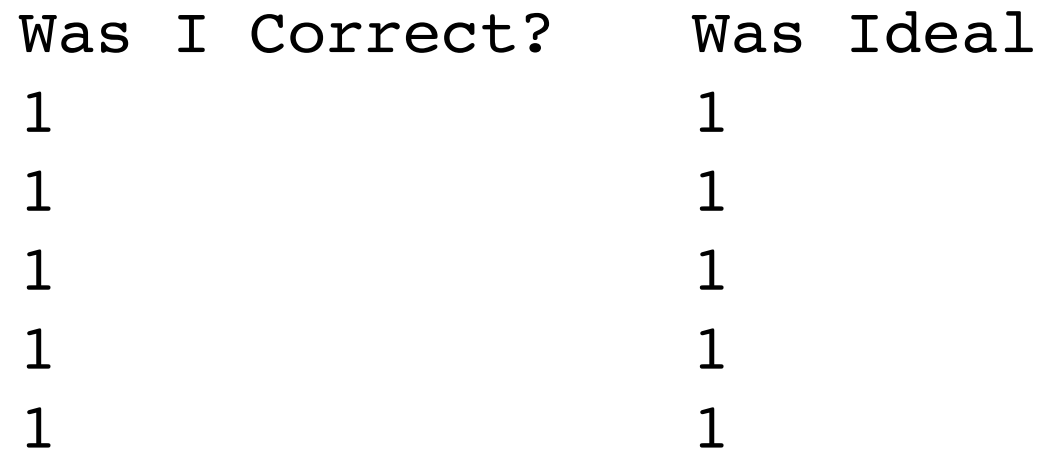

# Analyze the data

Let's drop the table heading stored in row 1, and then transpose the matrix so that the columns become the rows:

```
ln[74]:= data2 = Transpose [
         Drop[data, 1]]
Out[74]= \{ \{ 1, 1, 1, 1, 1 \},
        \{1, 1, 1, 1, 1\}
```
Let's use a combination of Map[] and Count[] (used earlier to make histograms) to count up all occurrences of an event type. So the total for myhits is:

```
ln[75] = myproportioncorrect =
          N \lceilMap\lceilCount \lceil data2 \rceil \lceil 1 \rceil \rceil,
                    \# | &, {1}] /
                Dimensions [data2] [[
                 2]]][[1]];
       idealproportioncorrect =
          N<sub>1</sub>Map [
```
Count [data2 [ [2] ],  $\#$ ] &, {1}] / Dimensions [data2] [[  $2$ ]]][[1]];

 $mydprime =$ dprime [ myproportioncorrect]; idealdprime = dprime [ idealproportioncorrect]; mystatisticalefficiency = Round [  $100 *$  $(mydprime/$  $idealdprime)$   $^2$  ; Infinity::indet: Indeterminate expression 0  $\infty$  encountered.  $\gg$ 

```
\ln[80] = \textbf{Print}Style[
         Grid<sup>[</sup>
           {f' my prop correct",
              "ideal's prop
                correct",
              "my d'",
              "ideal's d'",
              "my efficiency
                (%) " },
            {myproportioncorrect,
              idealproportioncorr:
               ect, mydprime,
              idealdprime,
             mystatisticaleffici:
               ency } },
           Frame \rightarrow All], 9]];
```
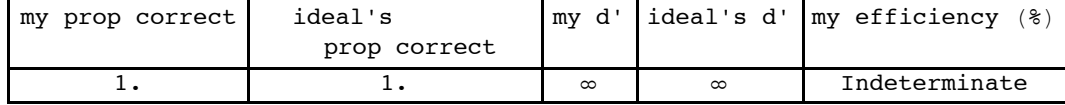

To get a reasonably reliable estimate, you need at least 100 or more trials, preferably more. And you and the ideal need to make mistakes!

How can you measure absolute efficiency if the signal-to-noise ratio is so high the ideal observer doesn't make enough mistakes to get a reliable estimate of it's d' ? Recall that we don't need to simulate this SKE observer. Its d' is:  $\frac{\sqrt{s} \cdot s}{s}$  $\sigma$ 

# References

Burgess, A. E., Wagner, R. F., Jennings, R. J., & Barlow, H. B. (1981). Efficiency of human visual signal discrimination. Science, 214, 93-94. De Valois, R. L., Albrecht, D. G., & Thorell, L. G. (1982). Spatial frequency selectivity of cells in macaque visual cortex. *Vision Research*, *22*(5), 545–559. Kersten, D. (1984). Spatial summation of the summation of the summation of the summation of the summation of the summation of the summation of the summation of the summation of the summation of the summation of th

Kersten, D. (1984). Spatial summation in visual noise. Vision Research, 24,, 1977-1990.

Morgenstern, Y., & Elder, J. H. (2012). Local Visual Energy Mechanisms Revealed by Detection of Global Patterns. *Journal of Neuroscience*, *32*(11), 3679–3696.

Watson, A. B., Barlow, H. B., & Robson, J. G. (1983). What does the eye see best? Nature, 31, 419-422.